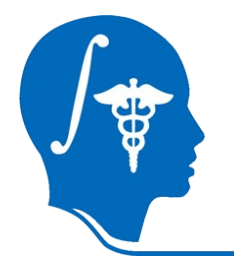

*NA-MIC National Alliance for Medical Image Computing http://na-mic.org*

#### **A Tutorial for RSS in Slicer**

Yi Gao<sup>1</sup>, Allen Tannenbaum<sup>1</sup>, Ron Kikinis<sup>2</sup> <sup>1</sup>Georgia Tech, <sup>2</sup>BWH

Contact: yi.gao@gatech.edu

NA-MIC Tutorial Contest: Summer 2010

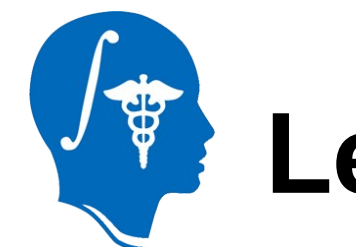

## **Learning Objective**

How to use:

RSS (Robust Statistics Segmenter) in Slicer 3.6

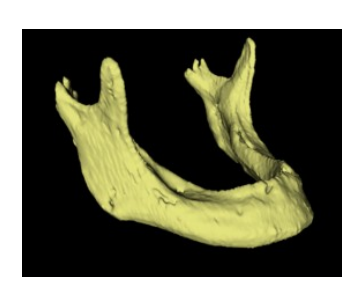

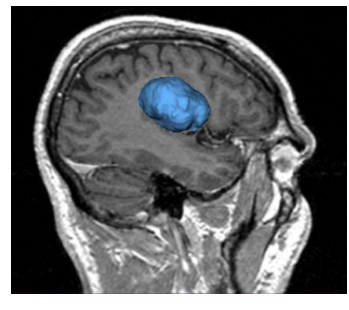

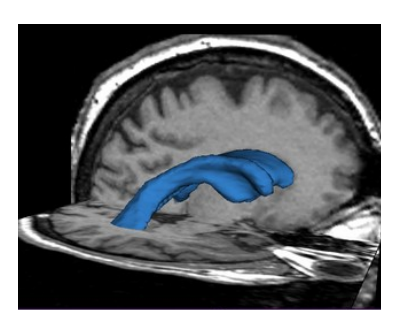

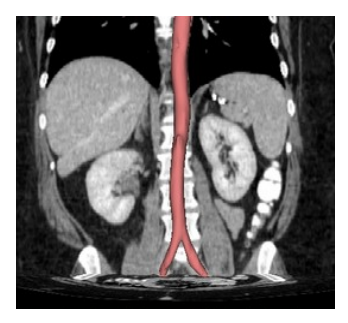

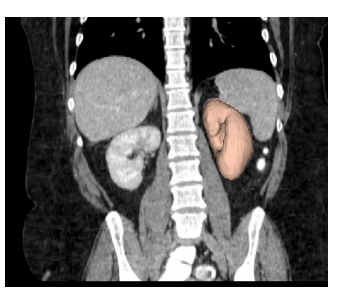

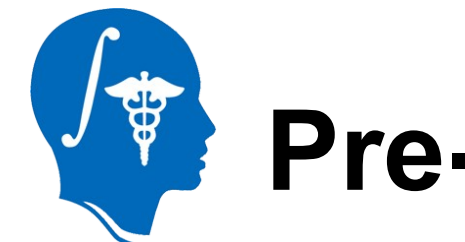

## **Pre-requisite tutorials:**

- Slicer3Minute Tutorial
	- by Sonia Pujol
	- at http://www.slicer.org/slicerWiki/images/e/e2/Slicer3.6M inuteTutorial\_SoniaPujol.pdf
- Slicer3Visualization Tutorial
	- by Sonia Pujol
	- at http://www.slicer.org/slicerWiki/images/c/c9/3DDataLoa dingAndVisualization\_Slicer3.6\_SoniaPujol.pdf

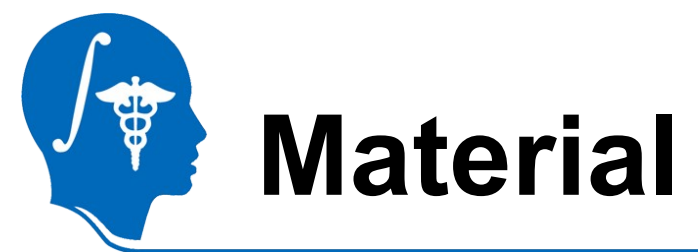

- This tutorial requires the installation of the **Slicer3.6 release** and the tutorial dataset. They are available at the following locations:
- **Slicer3.6** download page

http://www.slicer.org/pages/Downloads/

• **Tutorial dataset**:http://wiki.namic.org/Wiki/images/2/20/RSSData\_TutorialContestSummer2010. zip

**Disclaimer:** *It is the responsibility of the user of Slicer to comply with both the terms of the license and with the applicable laws, regulations, and rules.*

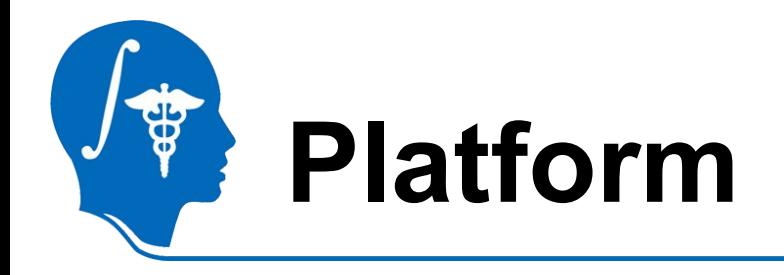

- Developed on Linux 64
- Tested on
	- Linux 64/32
	- Mac
	- Windows XP 32 (I don't have Win64 ...)

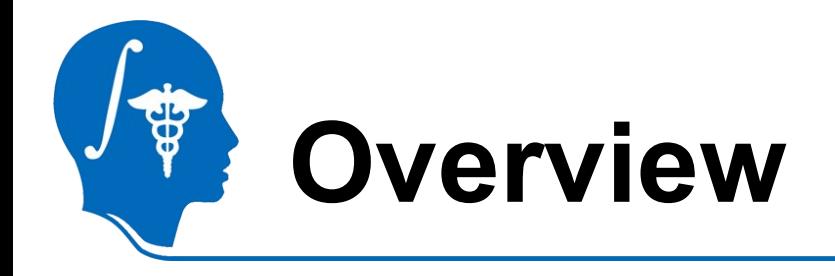

- Basic using steps
	- First try
- How to tune it
	- What if not satisfying
- Examples
- What's not for

– Cases may need other tools

#### **Add Volume**

Name

grayscale.nrrd

**IMCT.nrrd** 

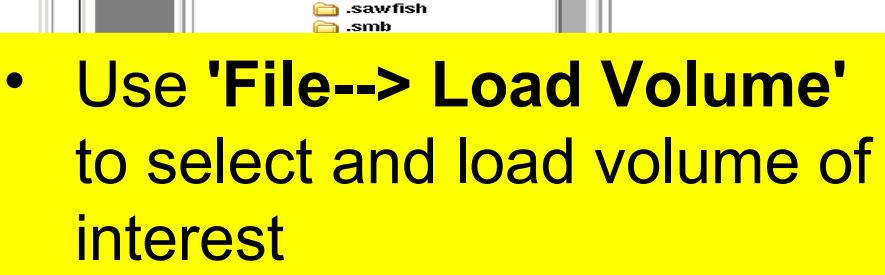

- For the Brain example, load the **grayscale.nrrd** file
- For the Abdomen example, load **IMCT.nrrd**
- Click **'Apply'**

Ec

wallak

View Window Help Feedback

ox. ه

hosrc. rn ⊑ redhat. chopenoffice1.1

openoffice.org

openoffice.org2.

openoffice.org2.0

 $O^+$  $O^ O$ 

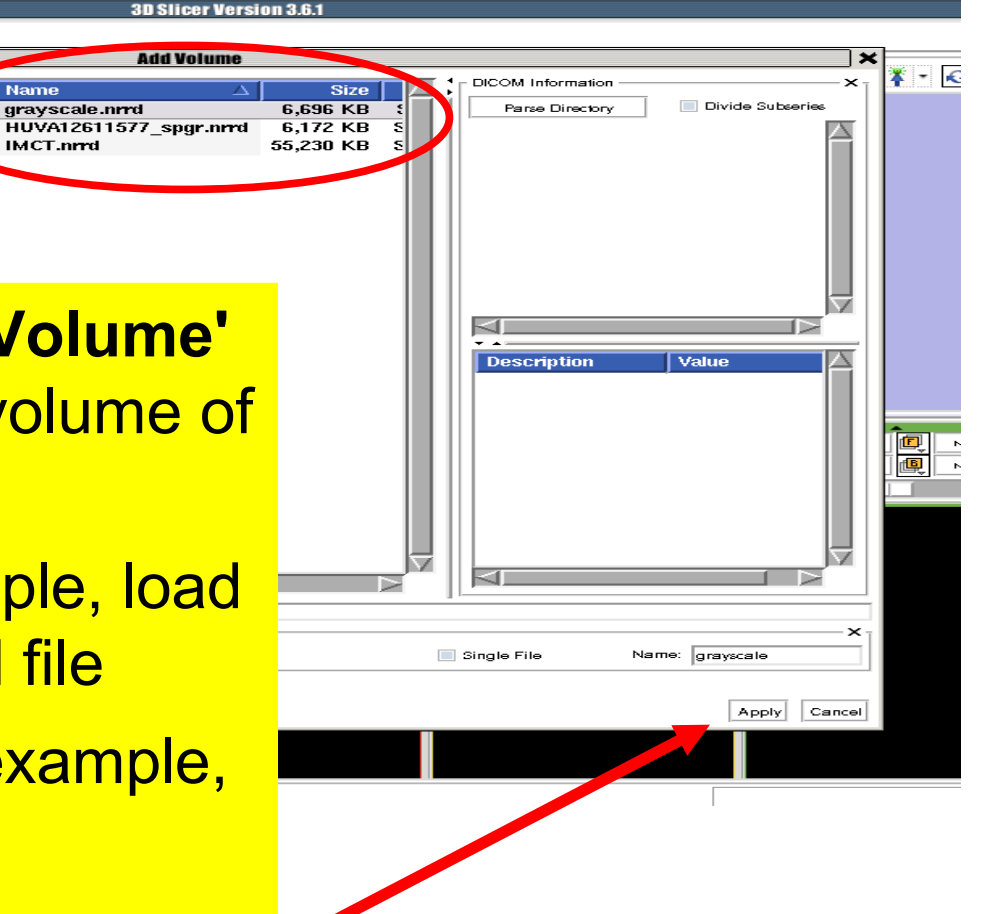

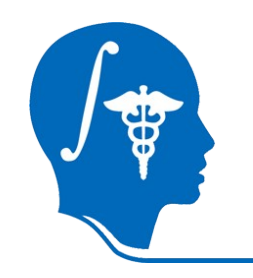

#### **Basic usage, 1/4**

- Slicer 3.6
- Module
	- **Segmentation** 
		- **Robust Statistics Segmentations**
- Module panel

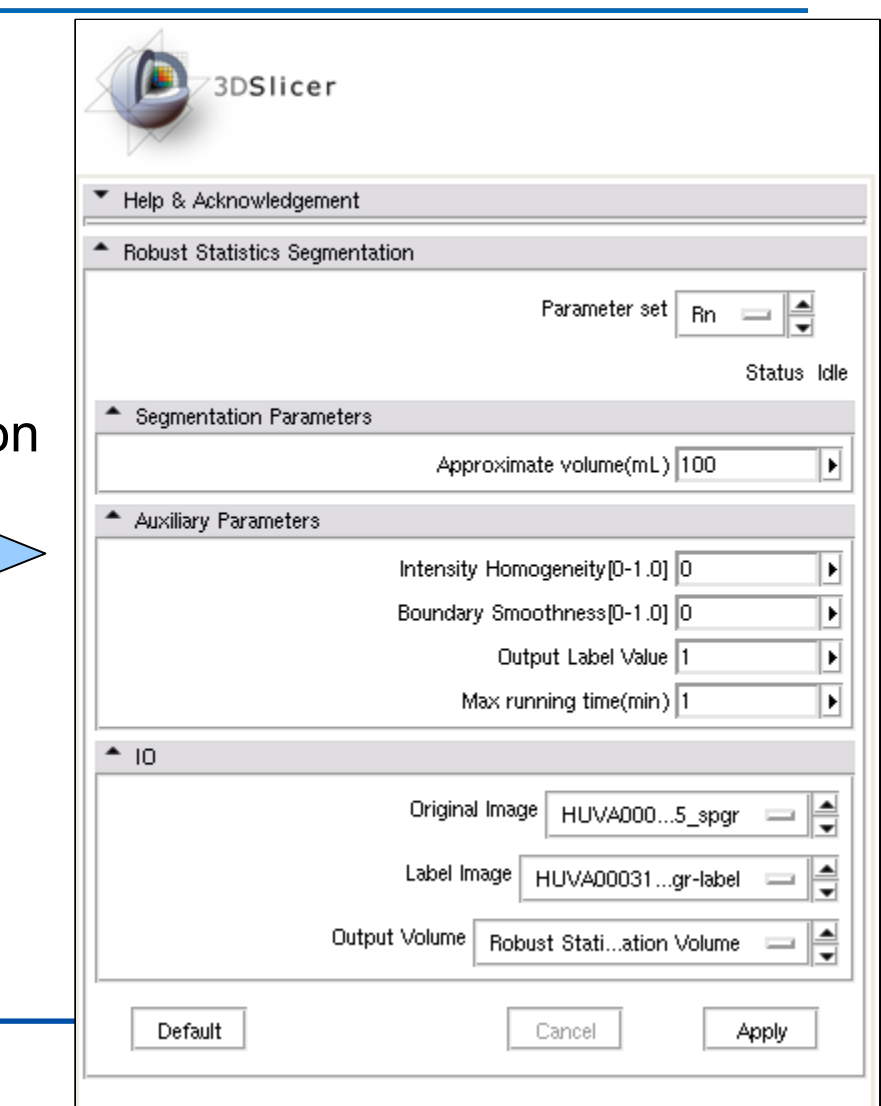

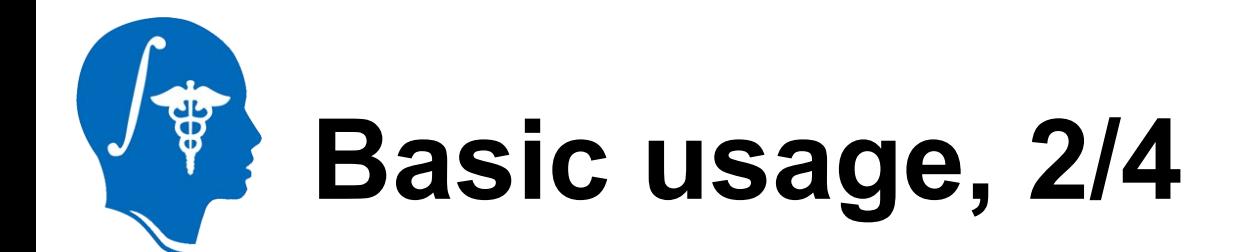

#### • Load in target image

 $\bigoplus$   $\bigoplus_{\mathbb{Z}}$   $\mathbb{Z}$ 

■ 图 图 ■

– Slicer3/Applications/CLI/RobustStatisticsSegmenter/grayscale.nrrd

KQ Q 8 8 8 8 8

- <http://www.spl.harvard.edu/publications/item/view/1180>
	- Tumorbase.zip at page bottom, case 3

Editor (for Label Maps)

• Label map in Editor module

興

• In the editor, draw in the object

# **Interactive Editor and Labelmap**

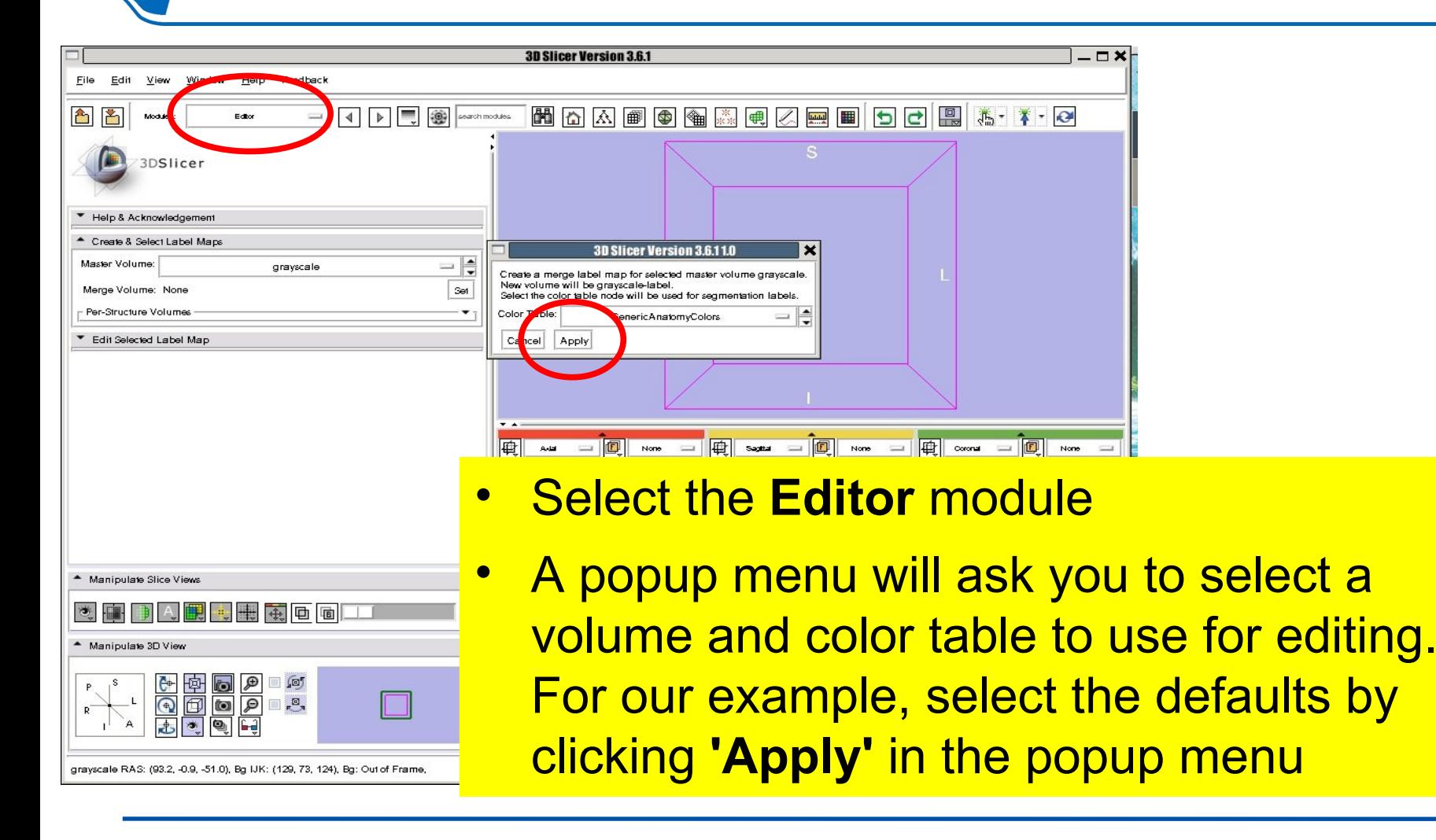

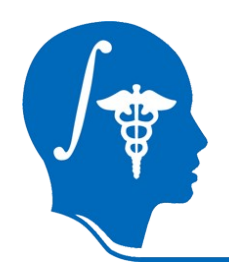

#### **Basic usage, 3/4**

• Use the draw button to draw in an area within our ROI (here, a brain tumor)

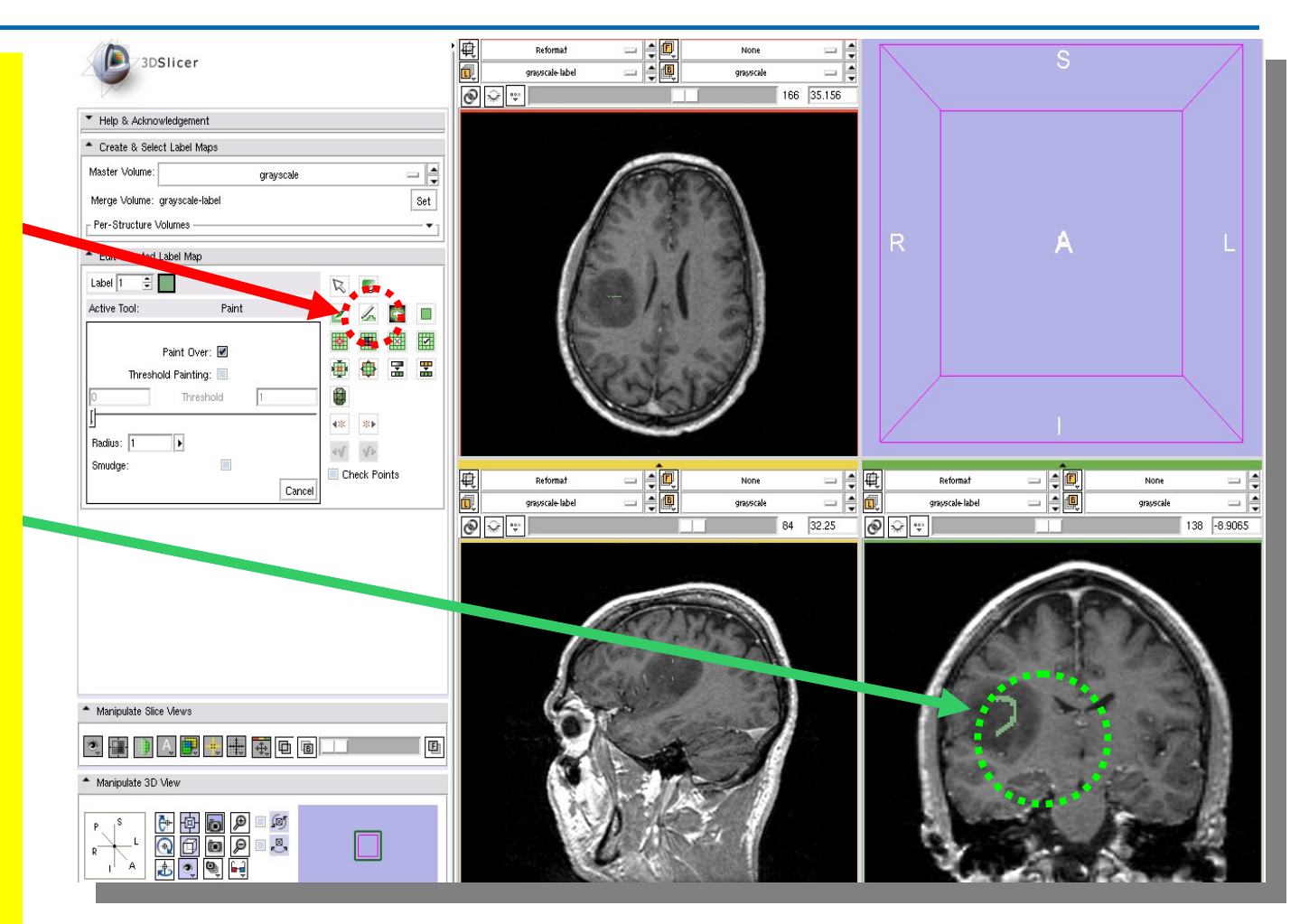

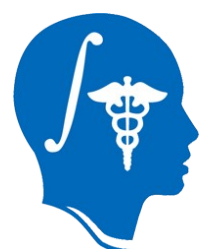

## **Basic usage, 4/4**

- Set your volume limit; this will vary by the size of your structure of interest
- **Intensity homogeneity**
- Smoothness
- Target image
- **Label image**
- "Create new volume"

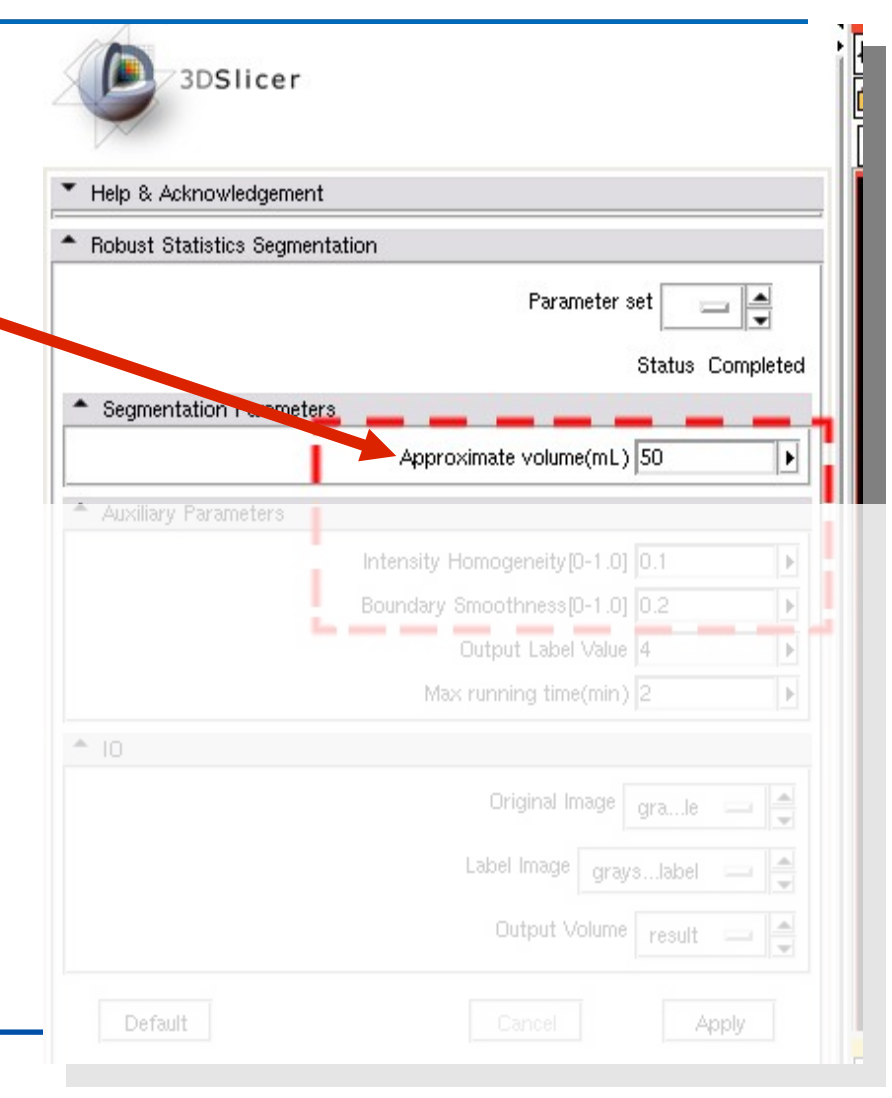

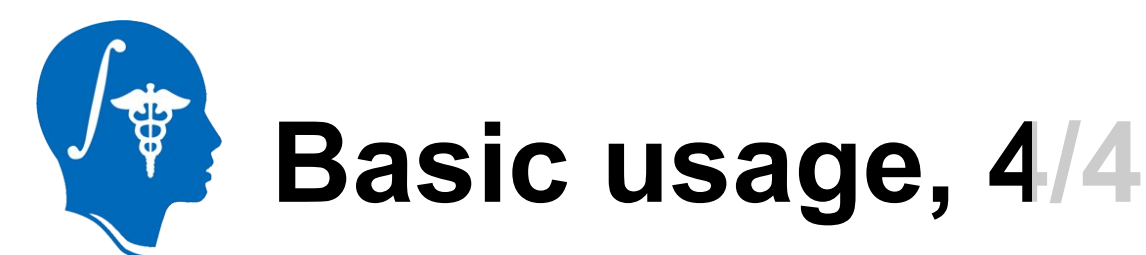

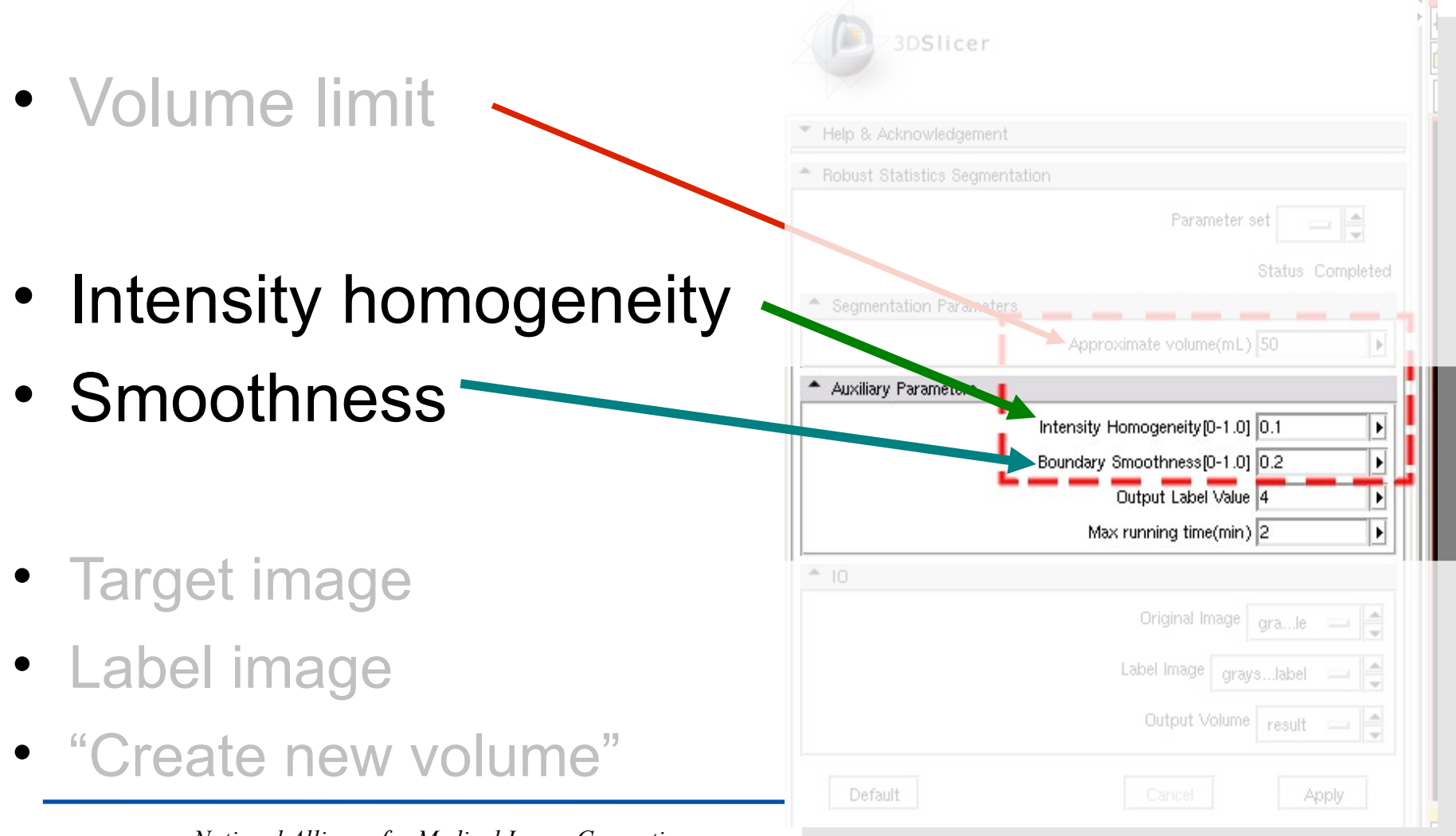

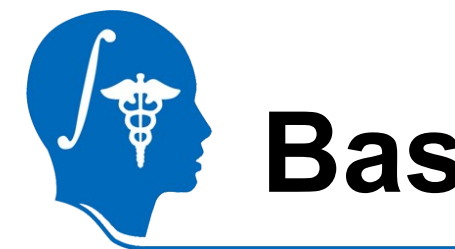

#### **Basic usage, 4/4**

• Volume limit

- Intensity homogeneity
- Smoothness
- If not sure, use default values (both set to 0). Let it run and adjust later.

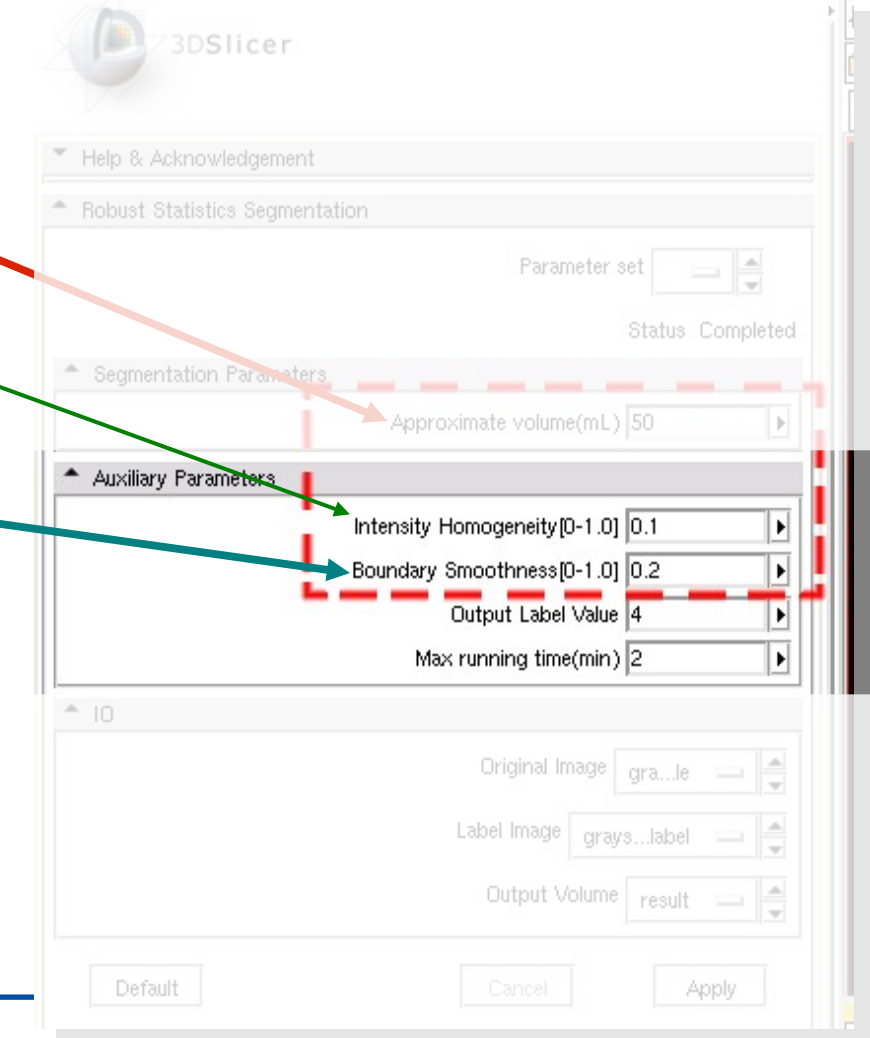

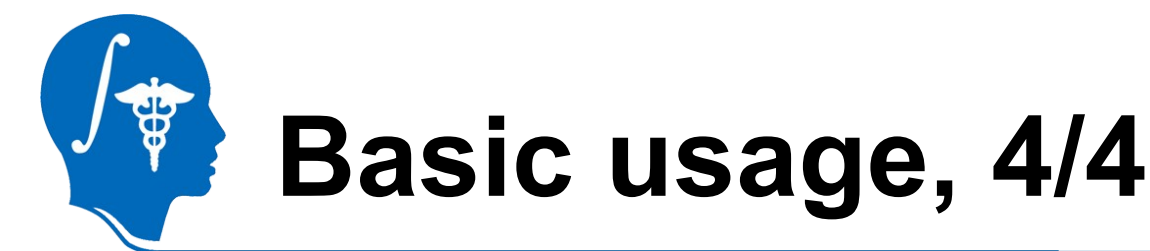

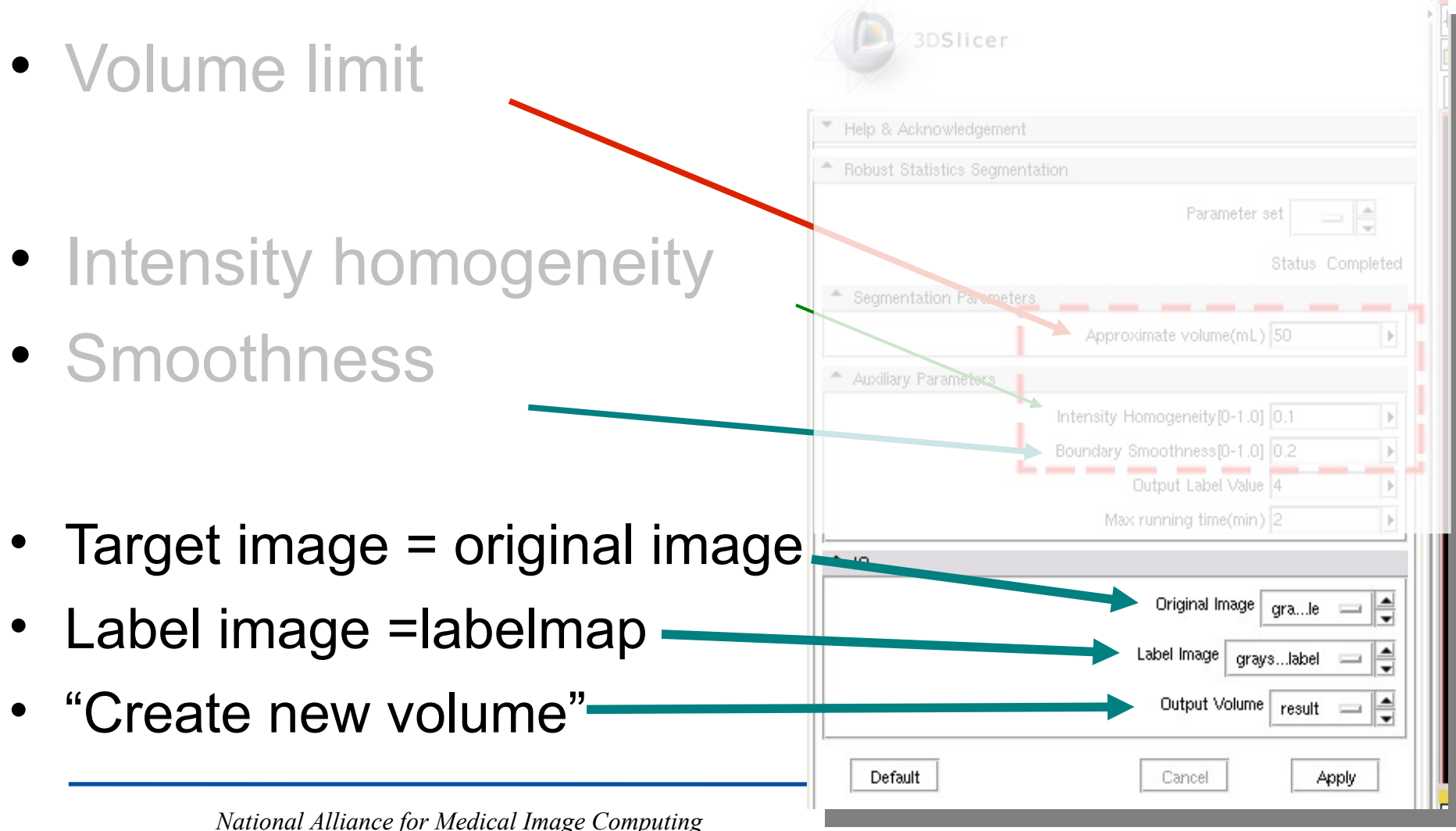

*[http://na-mic.org](http://na-mic.org/) © 2010, ARR*

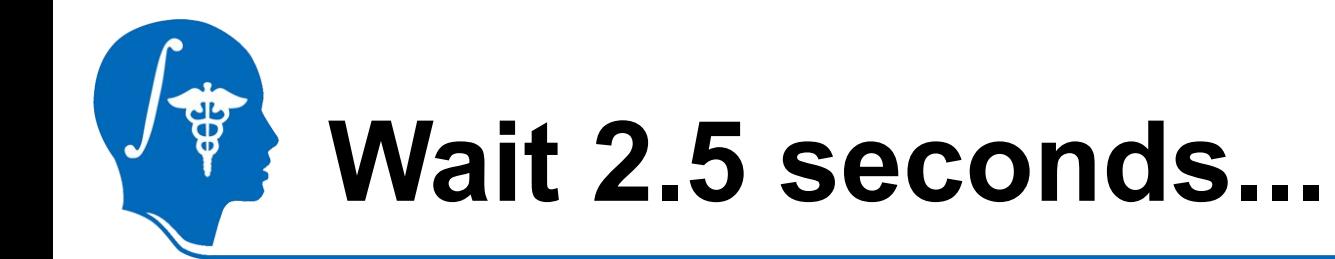

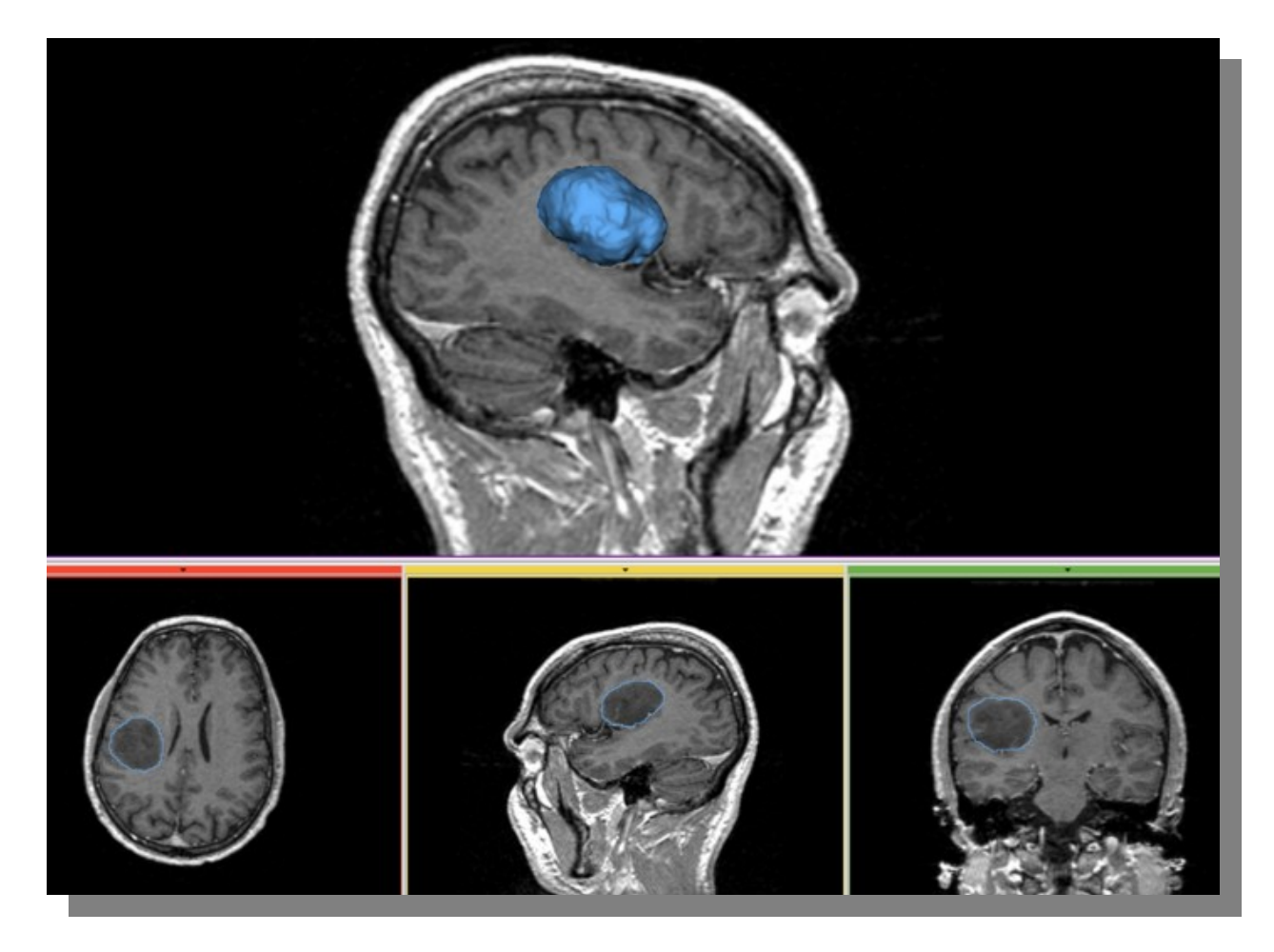

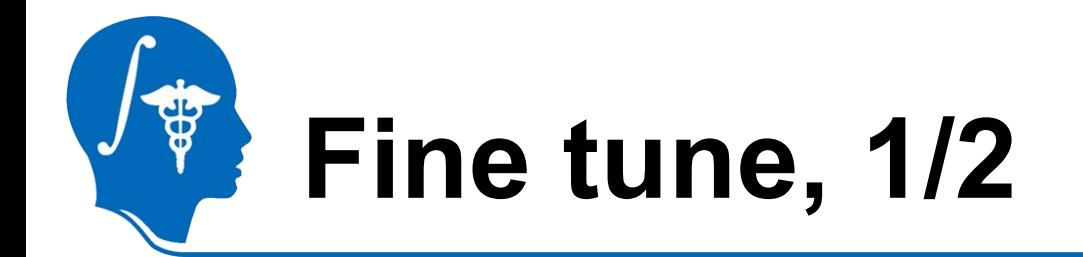

- **Intensity homogeneity** ~1 means:
	- Homogeneous intensity in the target
	- Prevent leakage to *similar intensity region*
	- Be strict

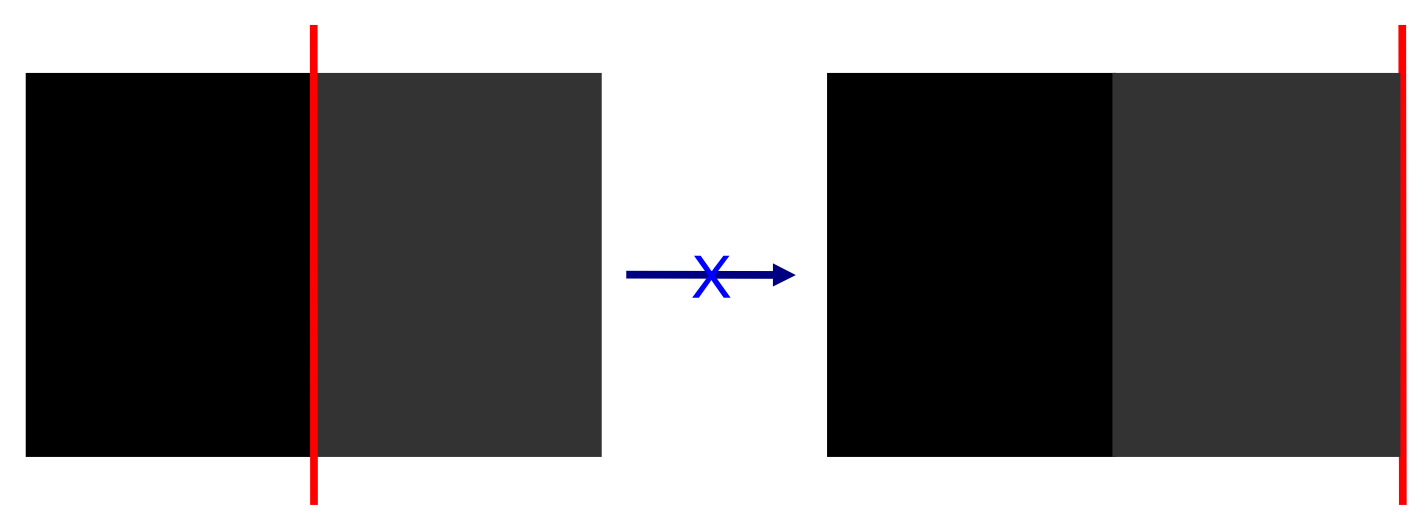

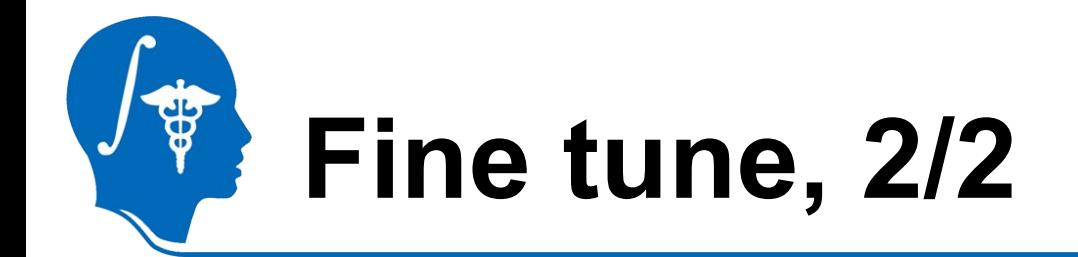

- **Boundary smoothness** ~1 means:
	- Boundary is smooth
	- Prevent leakage *through a thin gap*
	- Side effects: Spherical

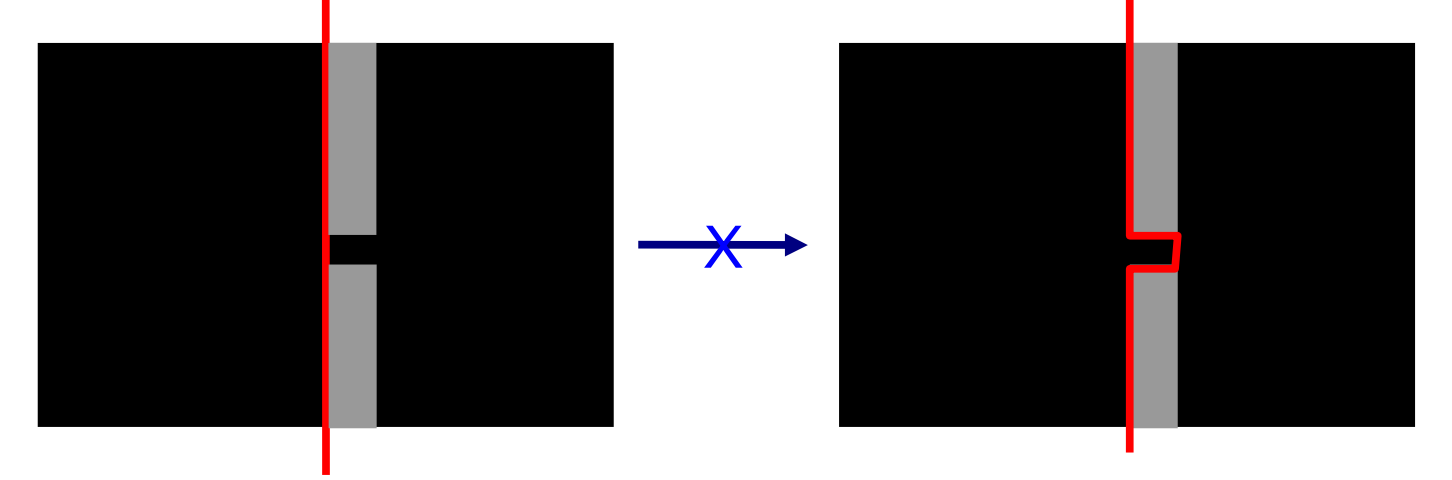

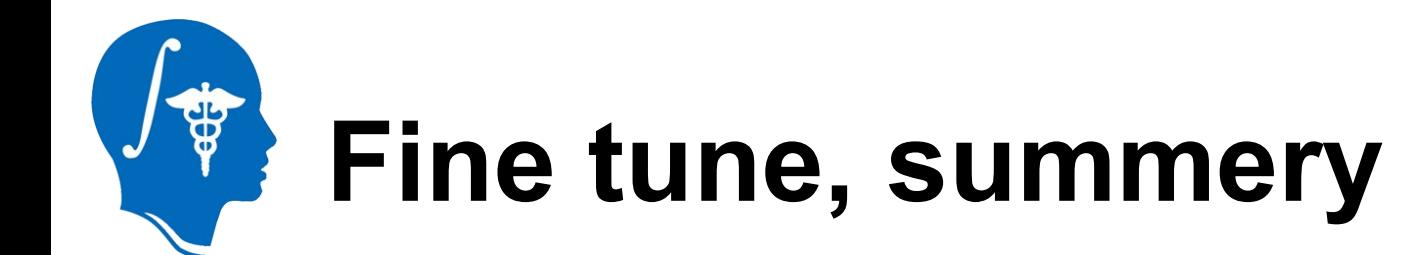

- **Small** (~0)
	- IH, BS: encourage growth
- **Large** (~1)
	- IH, BS: discourage growth
	- BS: spherical shape
		- In the following examples, set BS to 0 because the objects (ventricle, aorta, mandible) are not spherical.

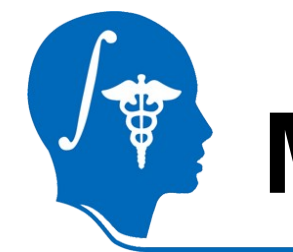

## **More examples, ventricle**

- MRI
	- HUVA12611577\_spgr.nrrd
	- Labels: in two sagittal slices

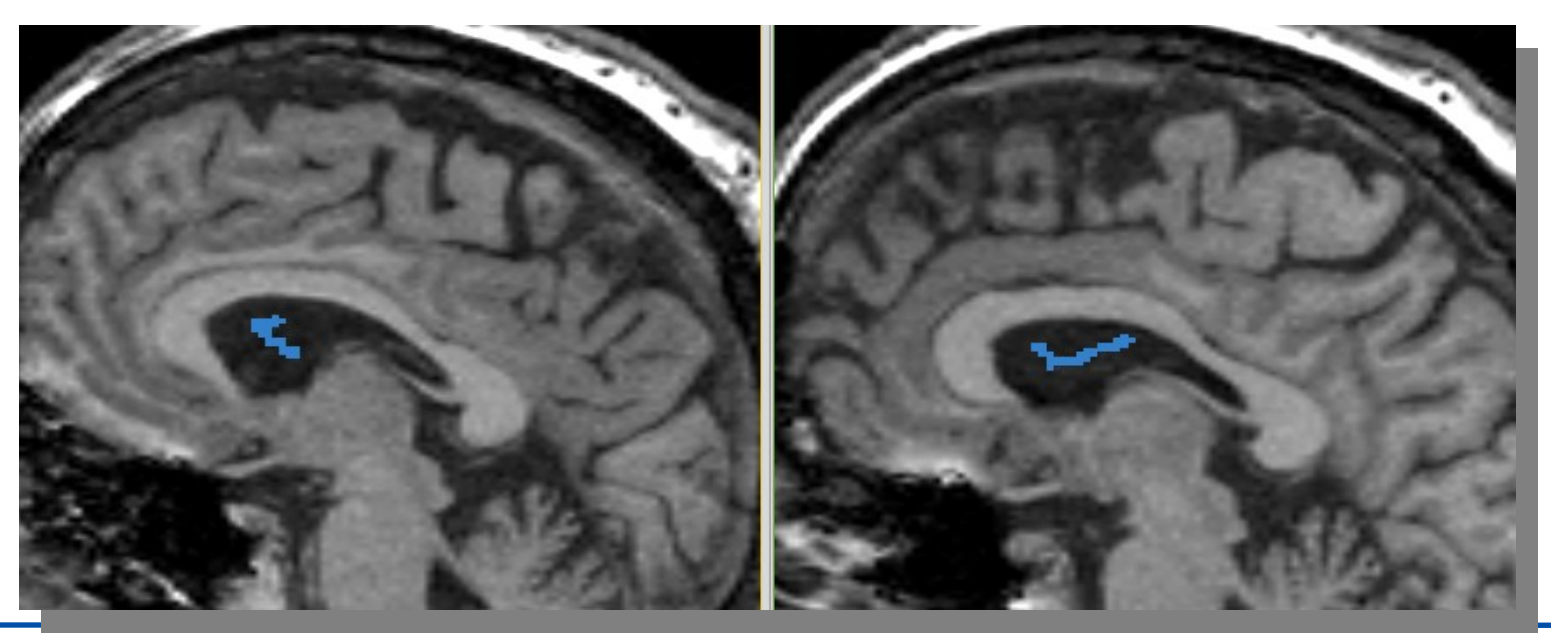

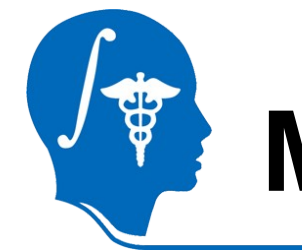

## **More examples, ventricle**

- Parameter
	- s
	- Vol: 30ml
	- $-$  IH: 0.02
	- BS: 0
- 2.5 sec

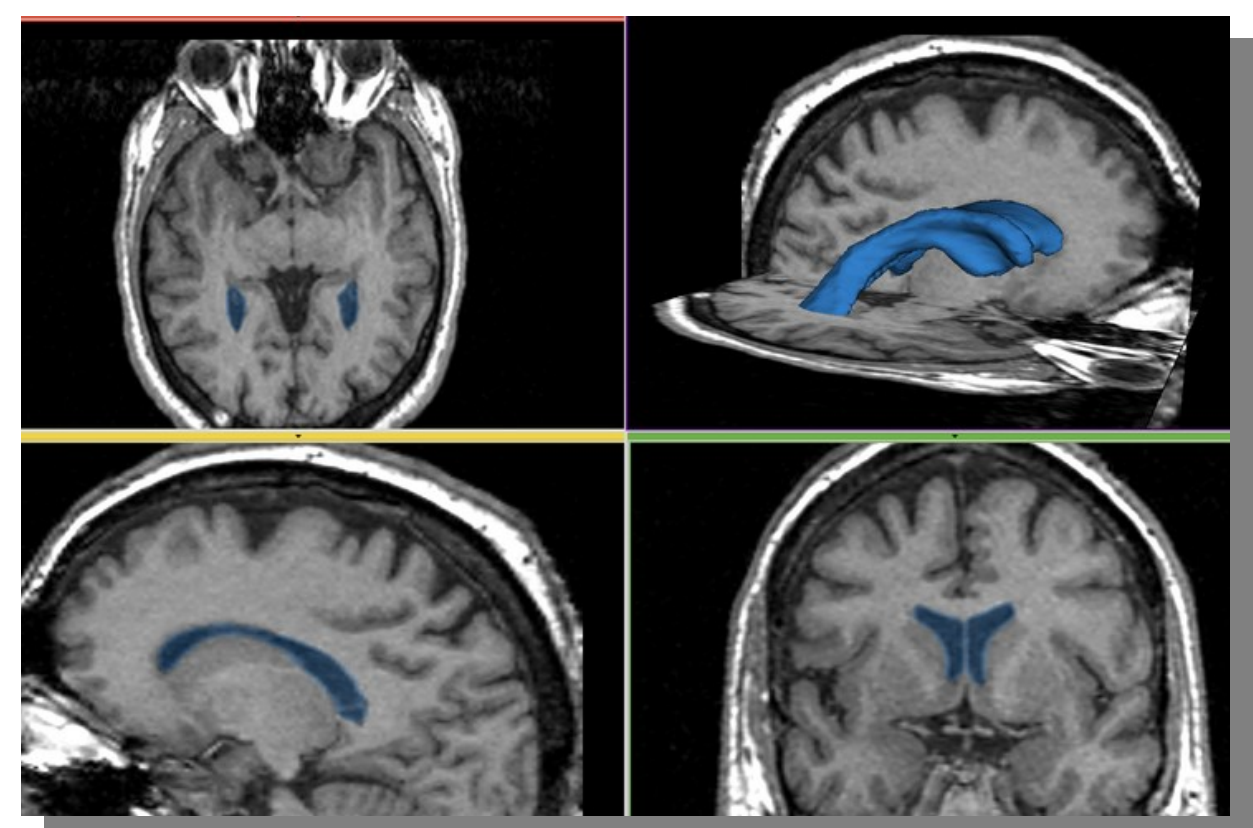

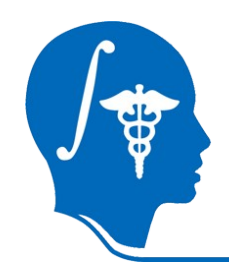

#### **More example, aorta**

- CT
	- IMCT.nrrd
- Label
	- 1 sagittal slice – Along center line

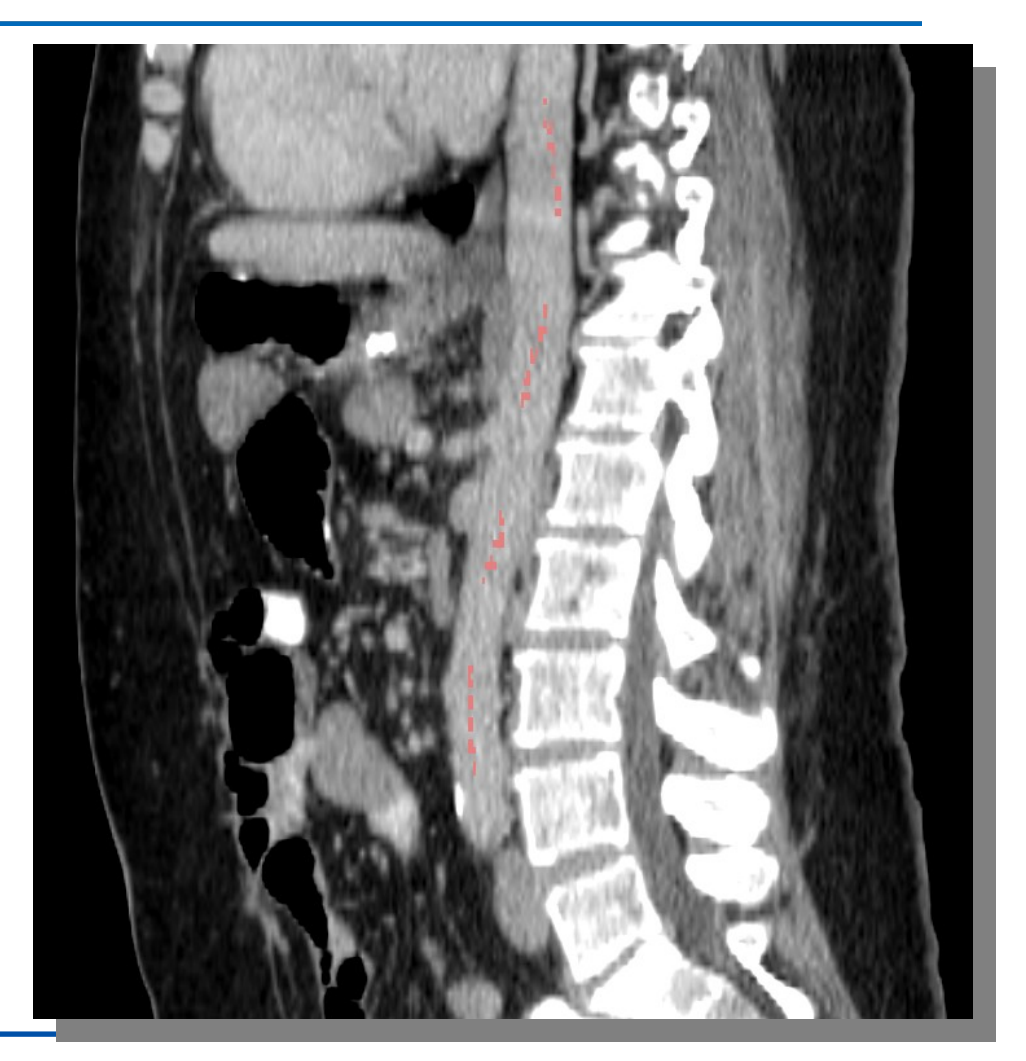

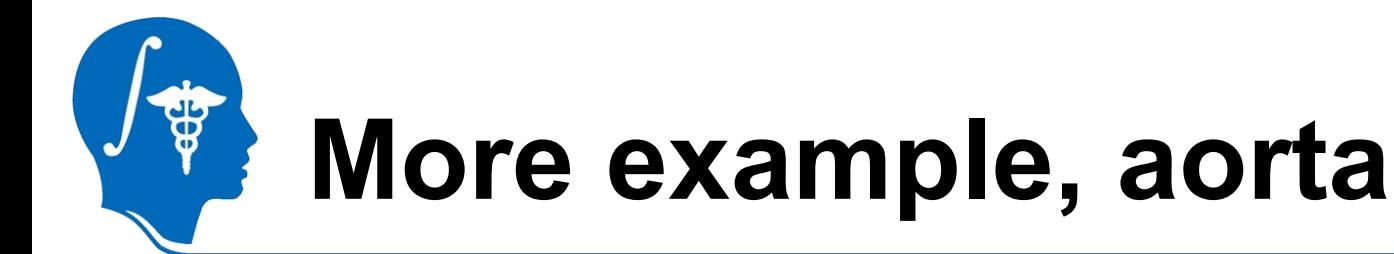

- Parameters – Vol: 60ml  $-$  IH: 1.0
	- $-$ BS: 0
- 12 sec

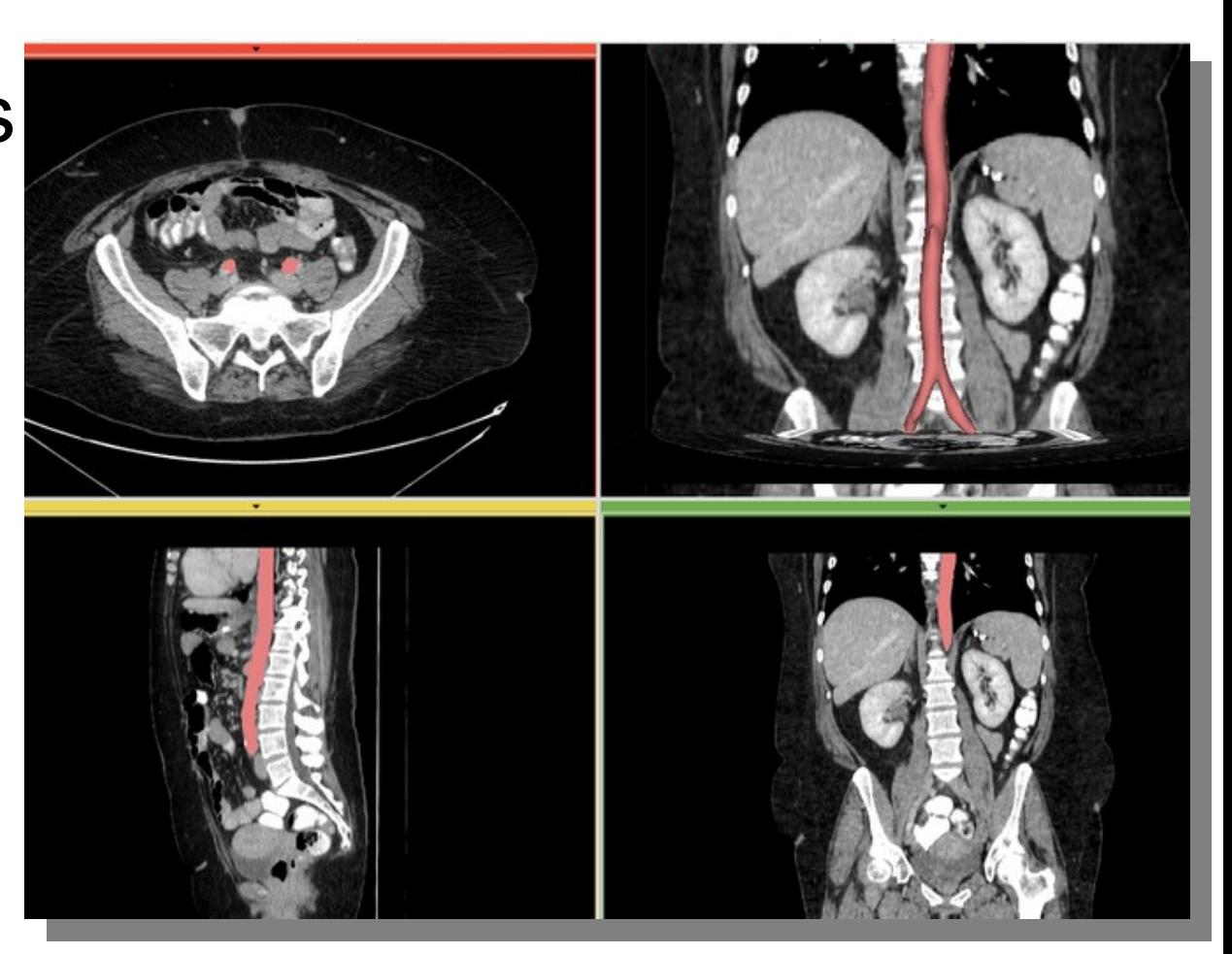

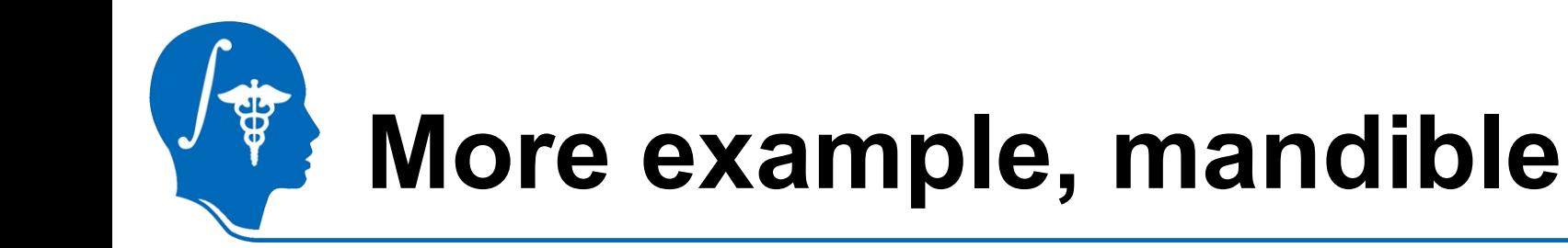

- CT http://pubimage.hcuge.ch:8080/ MANIX data set
- Label: 1 axial slice

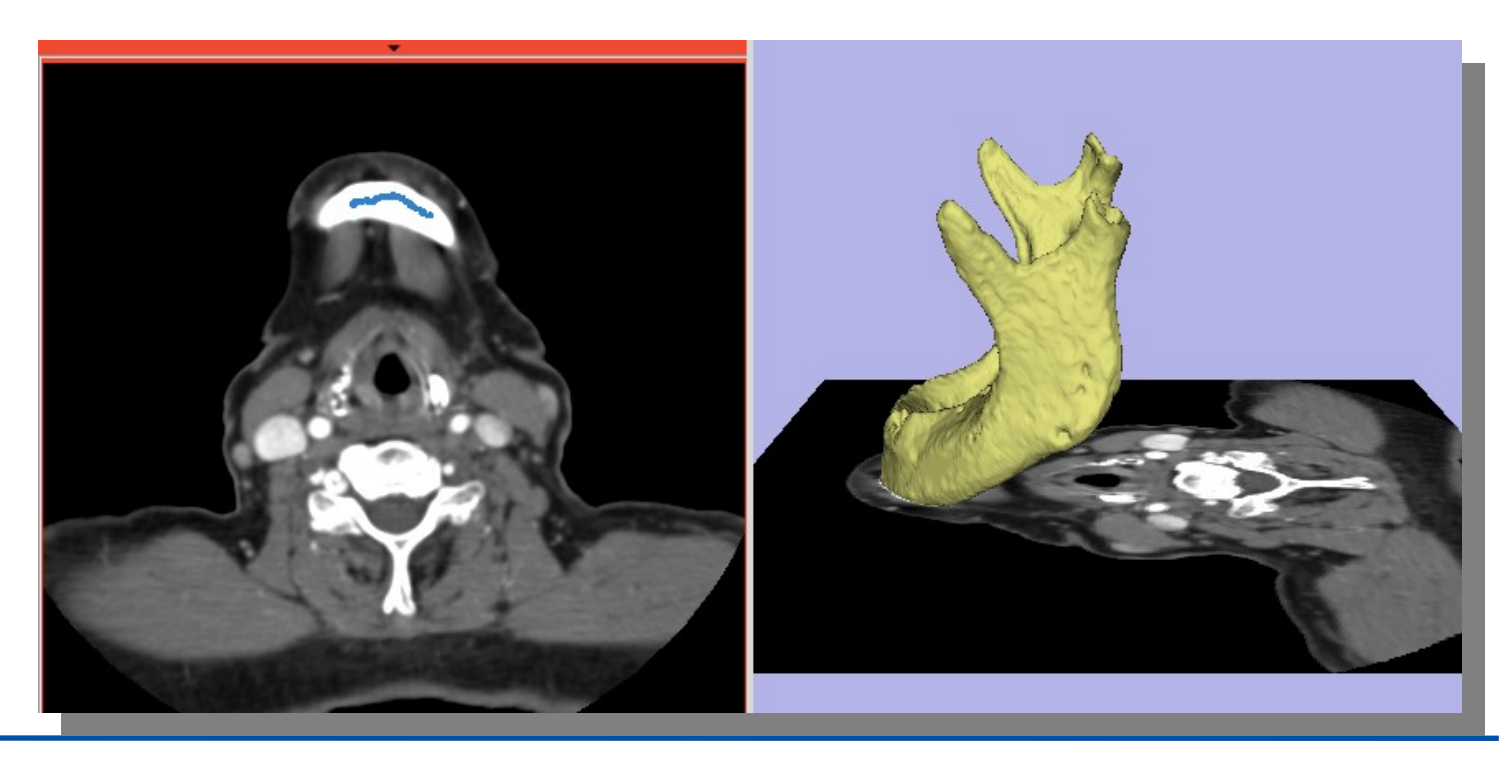

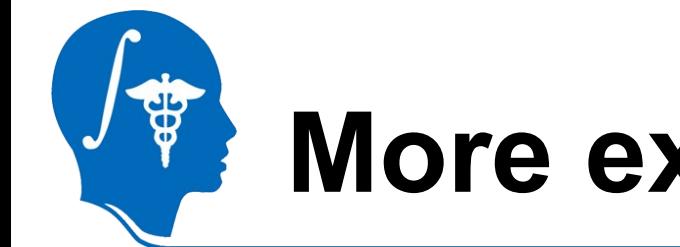

## **More example, mandible**

- Parameters:
	- Vol: 100ml
	- $-$  IH: 0.5
	- $-$  BS: 0.0
- 160 sec

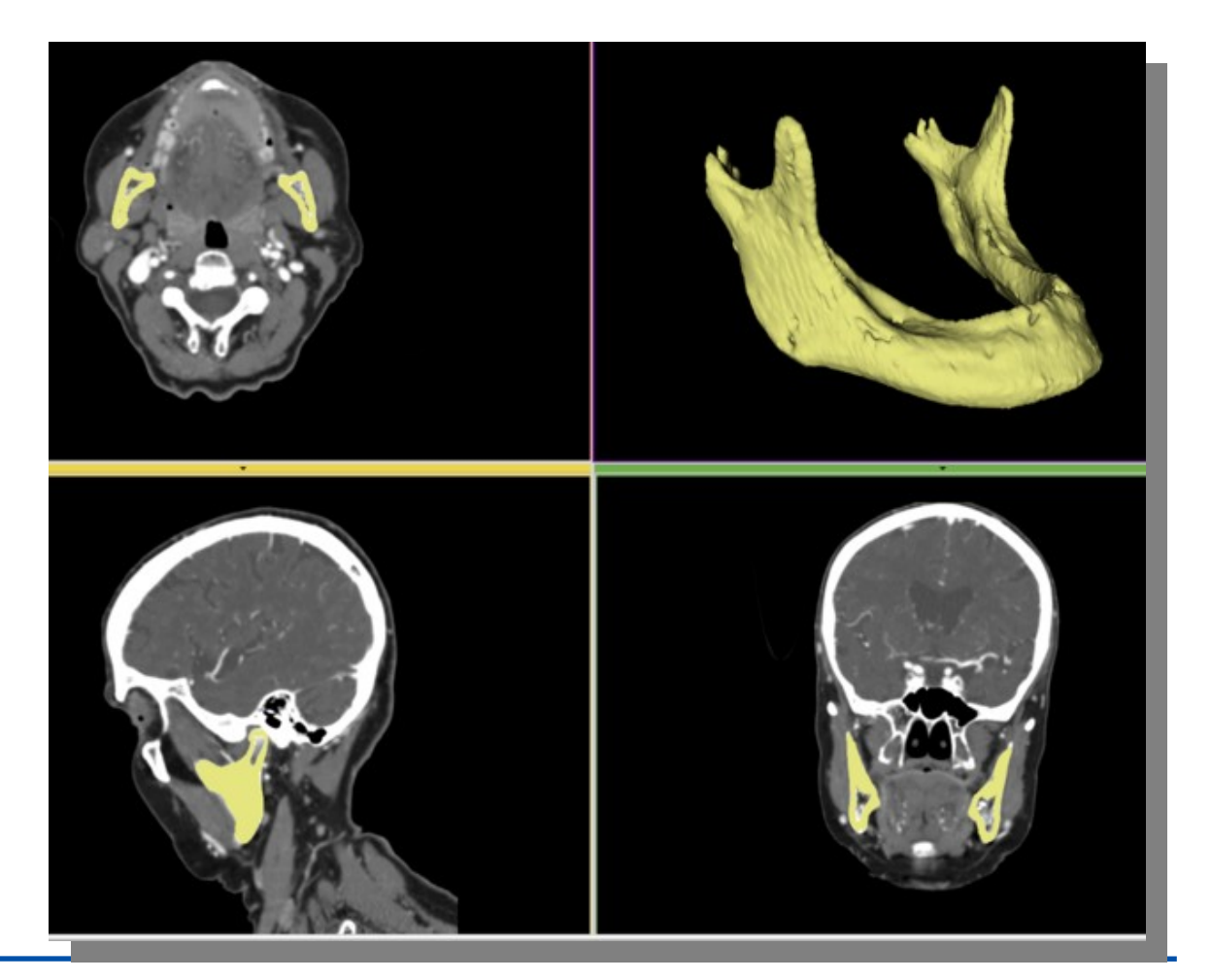

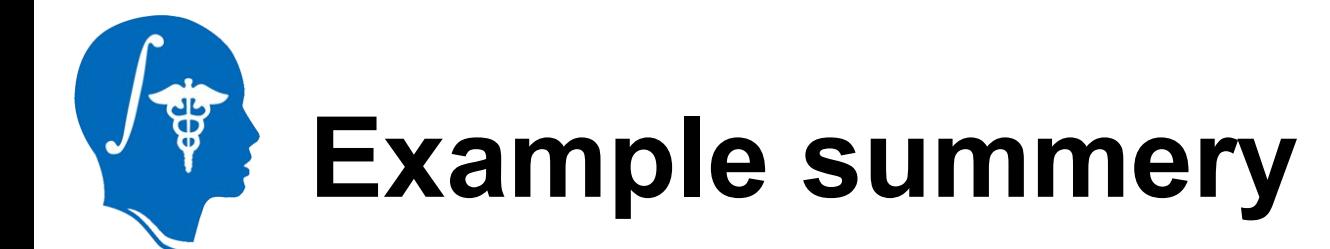

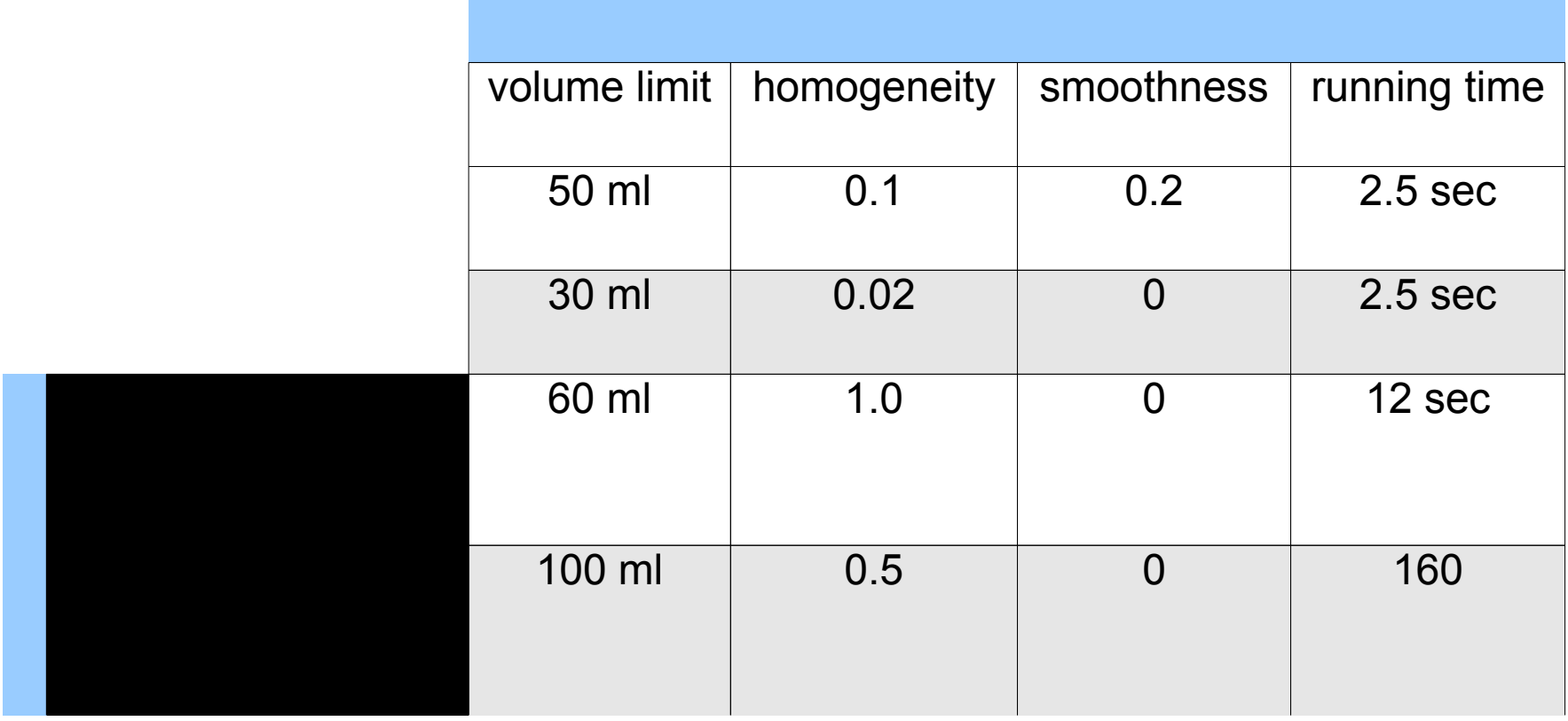

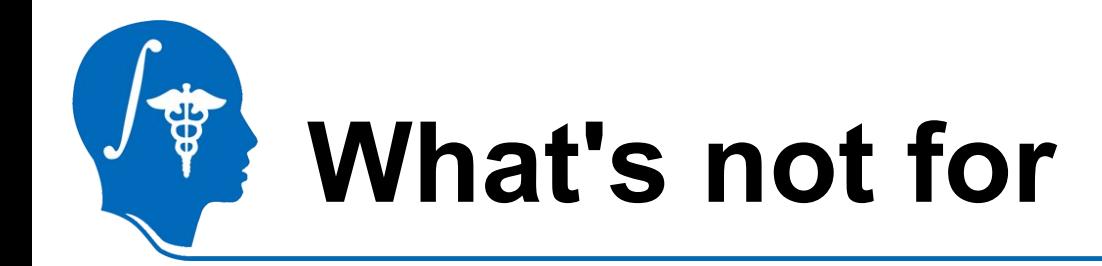

- Texture images
	- Seeds cover many intensity levels, also appearing in background

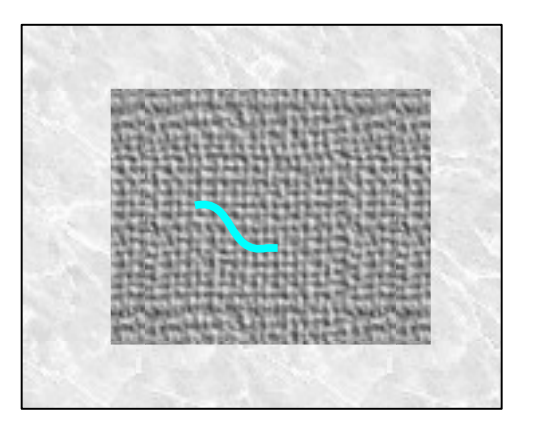

- Intensity range similar to background
	- Similar reason as above

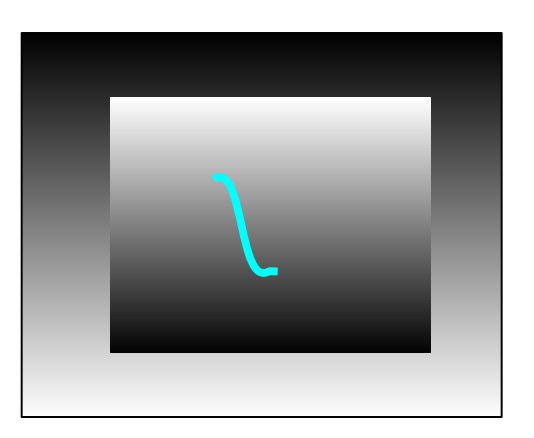

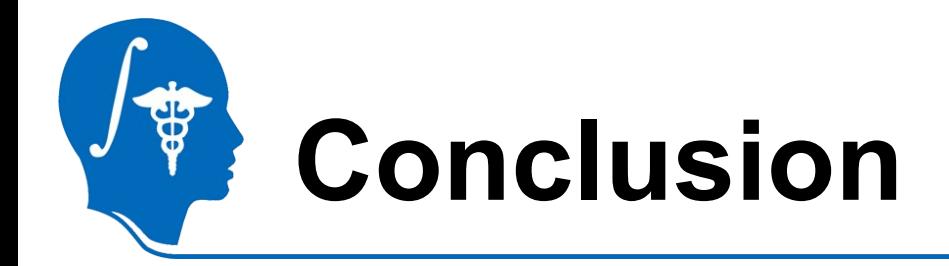

- A new module, RSS, in Slicer3.6
- It's basic usage & How to tune it
- Examples
- Cases RSS won't work well

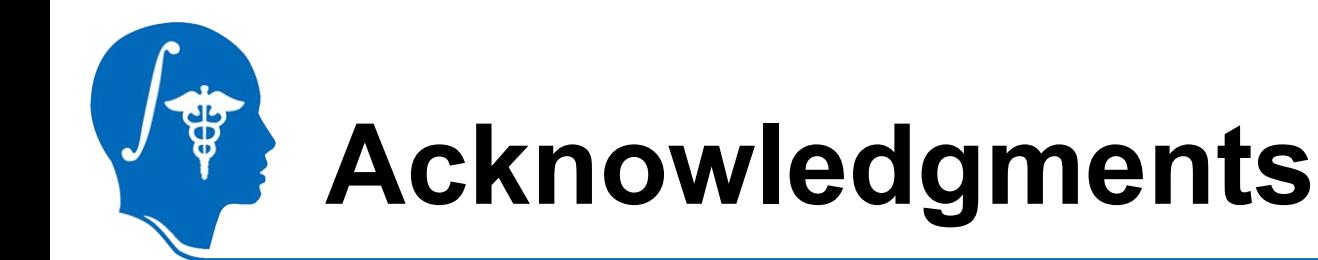

#### • **National Alliance for Medical Image Computing** NIH U54EB005149

• Thank the creator of this template file, who makes tutorial preparation much easier.